# **Inhaltsverzeichnis**

- 1 Einleitung<br>2 Der Netzab:
- Der Netzabschluß NT (Network Terminator)
- 2.1 Allgemeines
- 2.2 Anschluß
- 3 Die S0-ISDN-AUE Leiterplatte
- 3.1 Anschlußbelegung
- 3.2 Reset
- 3.3 Leuchtdioden
- 3.4 Steckbrücken
- 3.5 Tenofixleistenbelegung
- 4 Blockschaltbild

# **1 Einleitung**

Grundlage für die Zusammenarbeit zwischen Anschlüssen des ISDN (Integrated Services Digital Network) und einer Telekommunikationsanlage (TK-Anl.) sind neue Übertragungsverfahren und eine Reihe neuer, standardisierter Schnittstellen.

Das öffentliche ISDN-Netz wird beim Teilnehmer durch einen NT (Network Terminator) abgeschlossen. Teilnehmerseitig stellt der NT eine S0-Schnittstelle zur Verfügung. an die eine TK-Anlage mit entsprechender Einrichtung angeschlossen werden kann.

Um die Vorteile des ISDN nutzen zu können, wurde für die TKAnlage connex T TK und connex T plus eine S0-ISDN-AUE (Leiterplatte Amtsübertragung zum Anschluß an eine S0-Schnittstelle) entwickelt.

Sie bildet die Schnittstelle zwischen dem anlageninternen Koppelfeld der connex T und dem S0 Hauptanschluß am NT. Die Durchwahlfähigkeit ist der wesentlichste Vorteil. Ein ISDN-Basisanschluß kann anlagenintern wie eine AUE (Amtsübertragung für 2 Leitungen) angesehen werden; so sind also für einen Basisanschluß auch 2 Leitungstasten eingerichtet.

Die Baugruppe wird in der Zentralen Einrichtung (Wandgehäuse) auf einem AUE- bzw. AUZ-Einbauplatz eingesetzt.

Alle Leiterplatten für Amtsübertragungen (AUE II, AUZ II, ISDN-AUE) werden vom äußeren rechten Steckplatz der Anlage beginnend nach links gesteckt und können gemischt eingesetzt werden.

Bild 1-1: Übersichtsdarstellung connex T plus mit S0-ISDN-AUE

# **2 Der Netzabschluß NT (Network Terminator)**

## **2.1 Allgemeines**

Die Anschlußleitung von der DIVO (Digitale Ortsvermittlungsstelle) zum Teilnehmer ist zweidrähtig (UK0-Schnittstelle) und endet beim Teilnehmer mit einem NT.

Zum Anschluß einer kleinen TK-Anlage (wie z.B. connex T plus) wird hinter diesem NT die S0-Schnittstelle als Basisanschluß für die Verwendung einer "Punkt-zu-Punkt" Installationskonfiguration (im Gegensatz zur Buskonfiguration) zur Verfügung gestellt. Der NT wird auch mit NTBA (Network Terminator Basis Anschluß) bezeichnet.

Das NTBA ermöglicht die digitale Datenübertragung als Bindeglied zwischen der Teilnehmer TK-Anlage einerseits (S0-Schnittstelle) und digitaler Ortsvermittlungsstelle (DIVO) andererseits (UK0-Schnittstelle) über herkömmliche Ortskabel.

Es ist nicht möglich, die connex T plus über eine S0-Schnittstelle einer größeren Telekommunikationsanlage als Zweitnebenstellenanlage einzusetzen.

## Bild 2-1: Anschlußkonfiguration eines NTBA

# 2.2 Anschluß

Auf dem NTBA befinden sich auf der Vorderseite unten, hinter einer Abdeckkappe, mehrere Klemmen zum Anschluß der Verbindungsleitungen.

Die zweidrähtige Anschlußleitung von der DIVO (UK0) wird an die Klemmen "a" und "b" mit der Bezeichnung UK0 angeschlossen.

An die Klemmen "a1, b1, a2, b2" mit der Bezeichnung S0 wird das eine Ende der vierdrähtigen Anschlußleitung zur TK-Anlage (S0) angeschlossen. Jeder der vier Anschlußpunkte (a1, b1, a2, b2) besitzt dabei zwei parallelgeschaltete Anschlußklemmen, die beide benutzt werden können.

Das andere Ende dieser Leitung wird, wie in Verweis- Kapitel 3.5 (Tenofixleistenbelegung) gezeigt, auf die Tenofixleiste der S0-ISDN-AUE aufgelegt.

Die beiden Abschlußwiderstände ( $R = 100$  Ohm) bleiben immer eingeschaltet (Schalter S1.1 und S1.2 neben den Anschlußklemmen nach rechts).

Das Netzkabel eines NTBA in der beschriebenen Konfiguration wird nicht benötigt.

Bild 2-2: Anschlußteil des NT

Bei der Installation ist darauf zu achten, daß die Leitung zwischen NTBA und TK-Anlage eine maximale Länge nicht überschreiten darf ("I" in Bild 2-3). Diese Länge ist u.a. von dem verwendeten Kabeltyp abhängig.

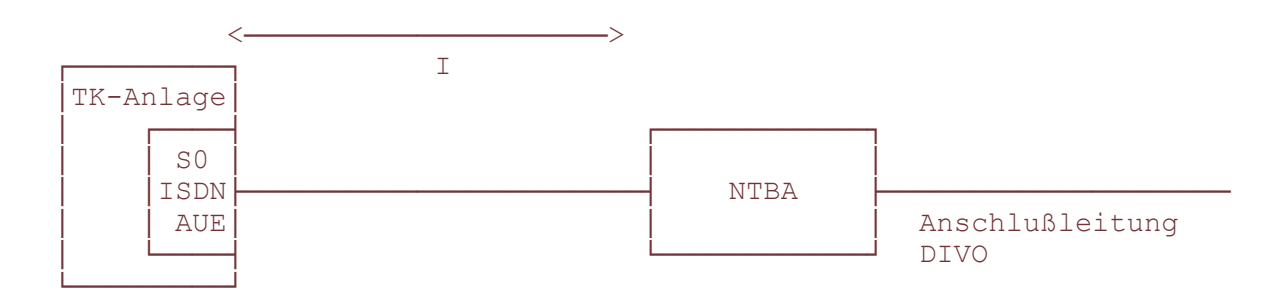

Bild 2-3: Verbindung zwischen NTBA und TK-Anlage

Die untenstehende Tabelle gibt Aufschluß über die Kabellängen bei Kabeltypen mit unterschiedlichen Betriebskapazitäten. Bei allen aufgeführten Kabeln handelt es sich um solche mit einem Durchmesser von:  $e_T = 0.6$ mm.

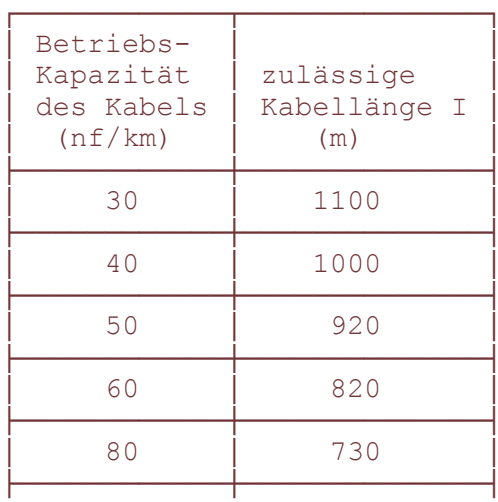

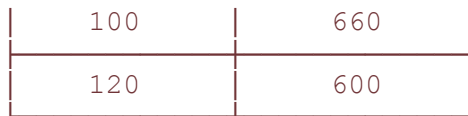

Tabelle 2-1: Allgemeine Kabeltypen

# 3 Die S0-ISDN-AUE Leiterplatte

#### 3.1 Anschlußbelegung

Bild 3-1: Anschlußbelegung

Hinweis:

Wird die Baugruppe an eine S0-Anschlußdose angeschlossen, so müssen die beiden 100 Ohm Widerstände R1 und R2 mit einer Zange herausgetrennt werden, da diese schon in der Dose vorhanden sind.

Wird die Baugruppe dagegen direkt an einen NT angeschlossen, so müssen die beiden Widerstände auf der Leiterplatte verbleiben.

#### 3.2 Reset

Um einen Reset zu erzeugen, müssen die beiden obersten nebeneinanderliegenden Stifte  $( \otimes 1$  und  $\circ$  2) der Stiftleiste S kurz überbrückt werden. Dieser Vorgang kann beispielsweise mittels eines Schraubendrehers erfolgen.

#### **3.3 Leuchtdioden**

Die vier roten Leuchtdioden signalisieren folgendes;

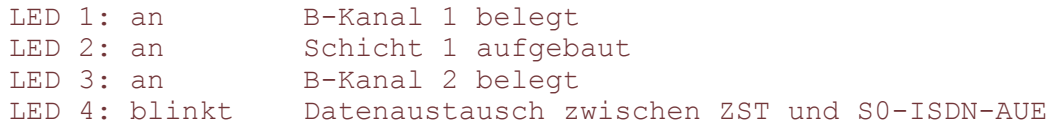

## 3.4 Steckbrücken

Wenn kein MFV-Sender eingesetzt ist, müssen auf der Stiftleiste X28 jeweils die Pins 13 und 14 sowie 15 und 16 mit Philipssteckern gebrückt werden.

## 3.5 Tenofixleistenbelegung

Bild 3-2: Tenofixleistenbelegung

Mit den beiliegenden Brückensteckern, Sachnummer 18.52982.0010, wird die Tenofixleiste mit der Leiterplatte verbunden.

Achtung: Brückenstecker mit der Sachnummer 18.5282.0021 dürfen nicht eingesetzt werden.

## **4 Blockschaltbild**

Bild 4-1: Blockschaltbild connex T plus